# 처음 사용자를 위한 서비스 이용가이드

학습부터 마인드까지 독하게 관리하는 독한에듀윌 2.0 이용가이드를 활용하여 원하는 목표를 이루세요.

독한에듀윌 2.0

### 처음 사용자를 위한 서비스이용가이드

\_ 독한계획 편

#### 1. 학습계획 선택

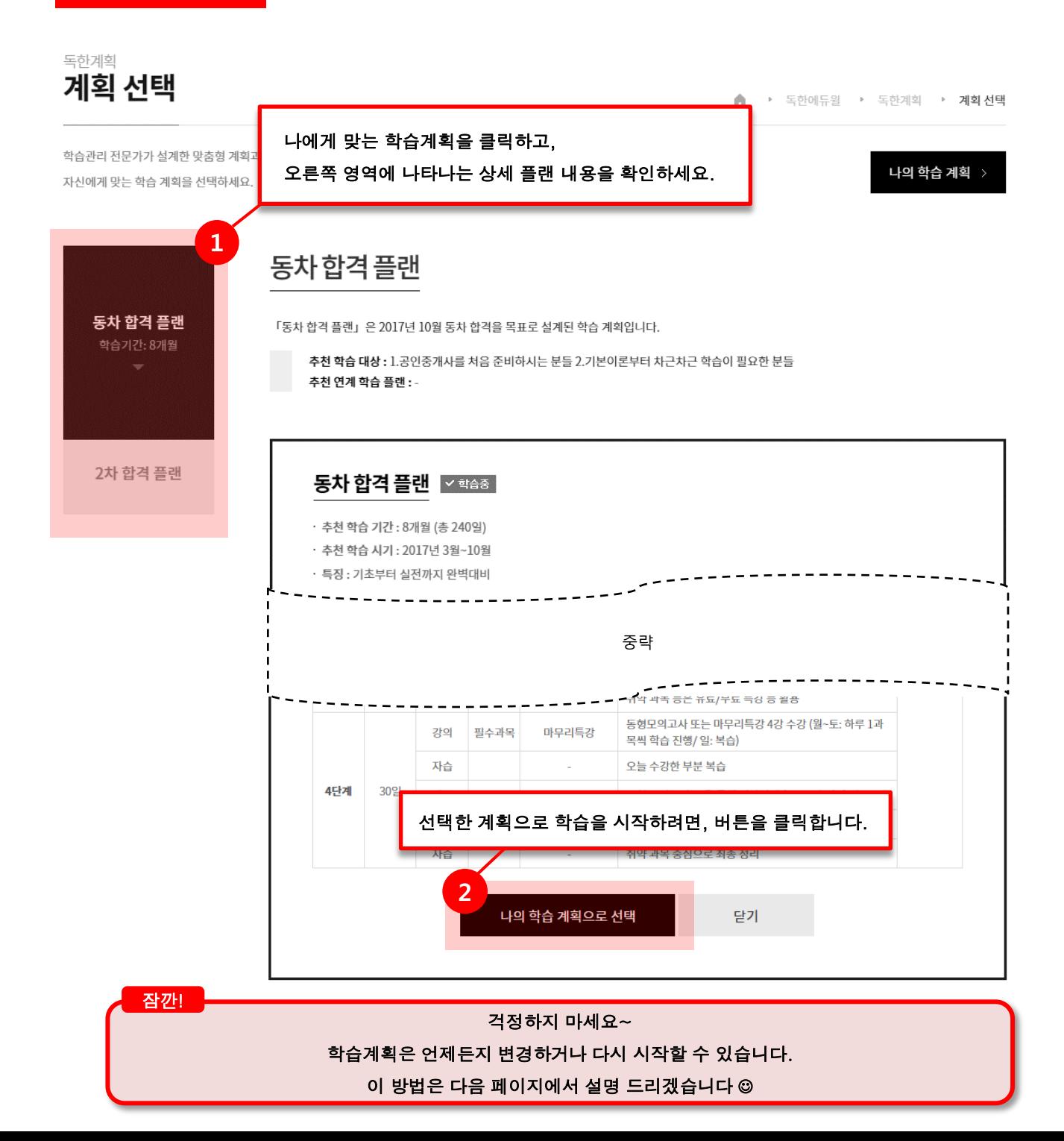

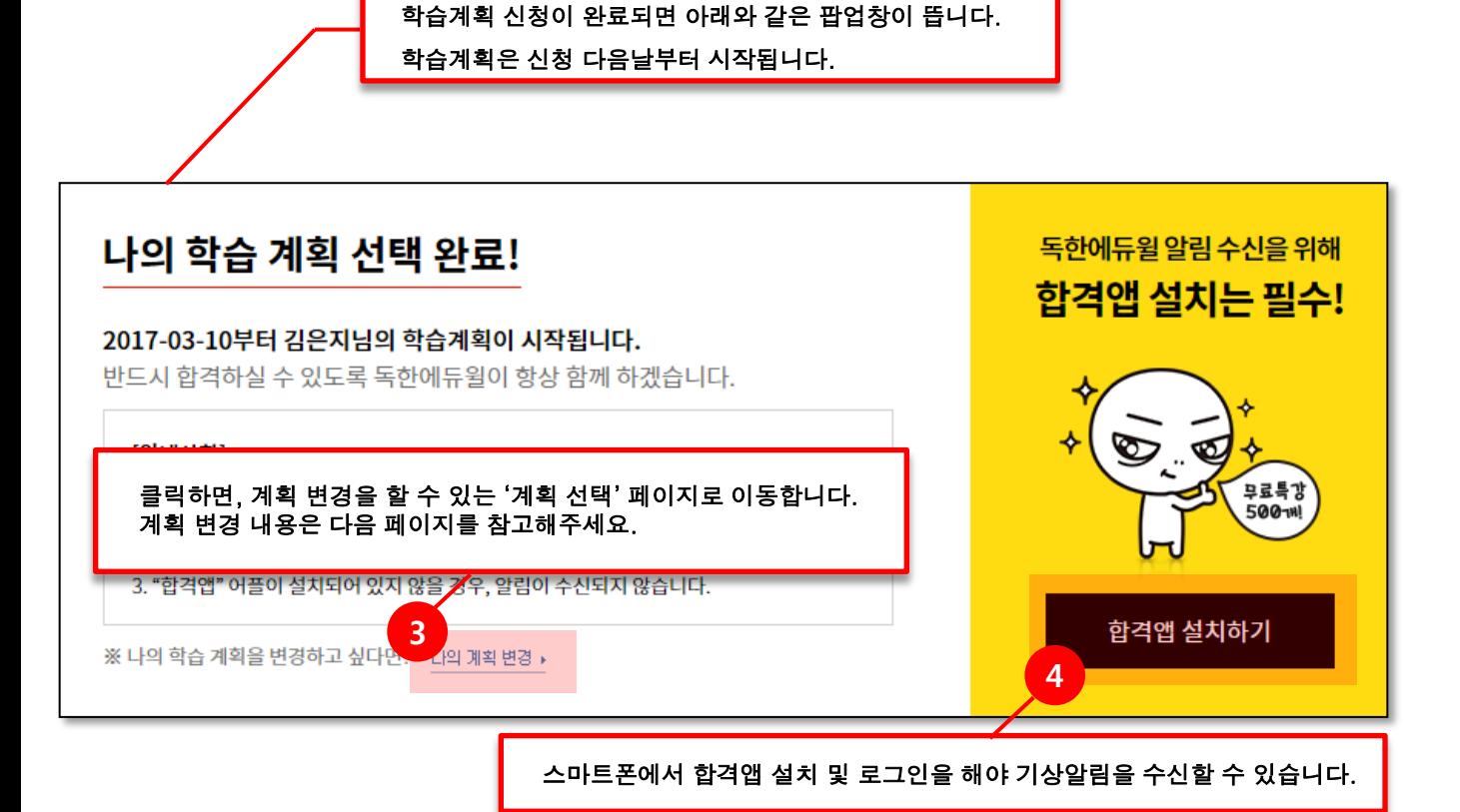

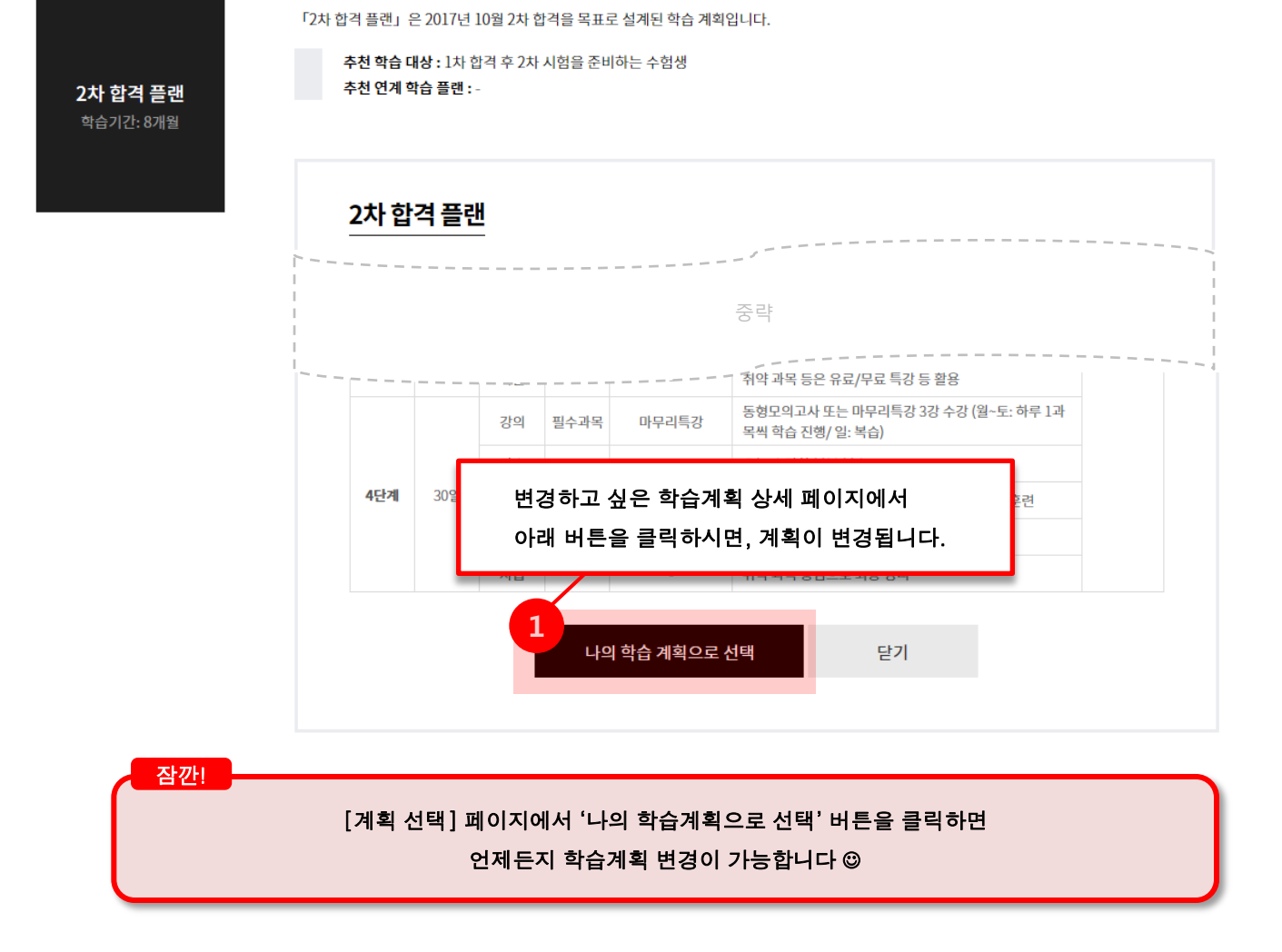

학습관리 전문가가 설계한 맞춤형 계획과 학습 현황·통계를 제공합니다. 자신에게 맞는 학습 계획을 선택하세요.

2차 합격 플랜

독한계획 계획 선택

동차 합격 플랜

▲ ▶ 독한에듀윌 ▶ 독한계획 ▶ 계획선택

나의 학습 계획 >

2. 학습계획 변경

## 그럼 이제, 본격적으로 독한계획 학습을 시작해 볼까요?

#### 1. 학습계획 진행

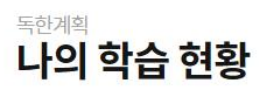

▲ ▶ 독한에듀윌 ▶ 독한계획 ▶ 나의 학습 현황

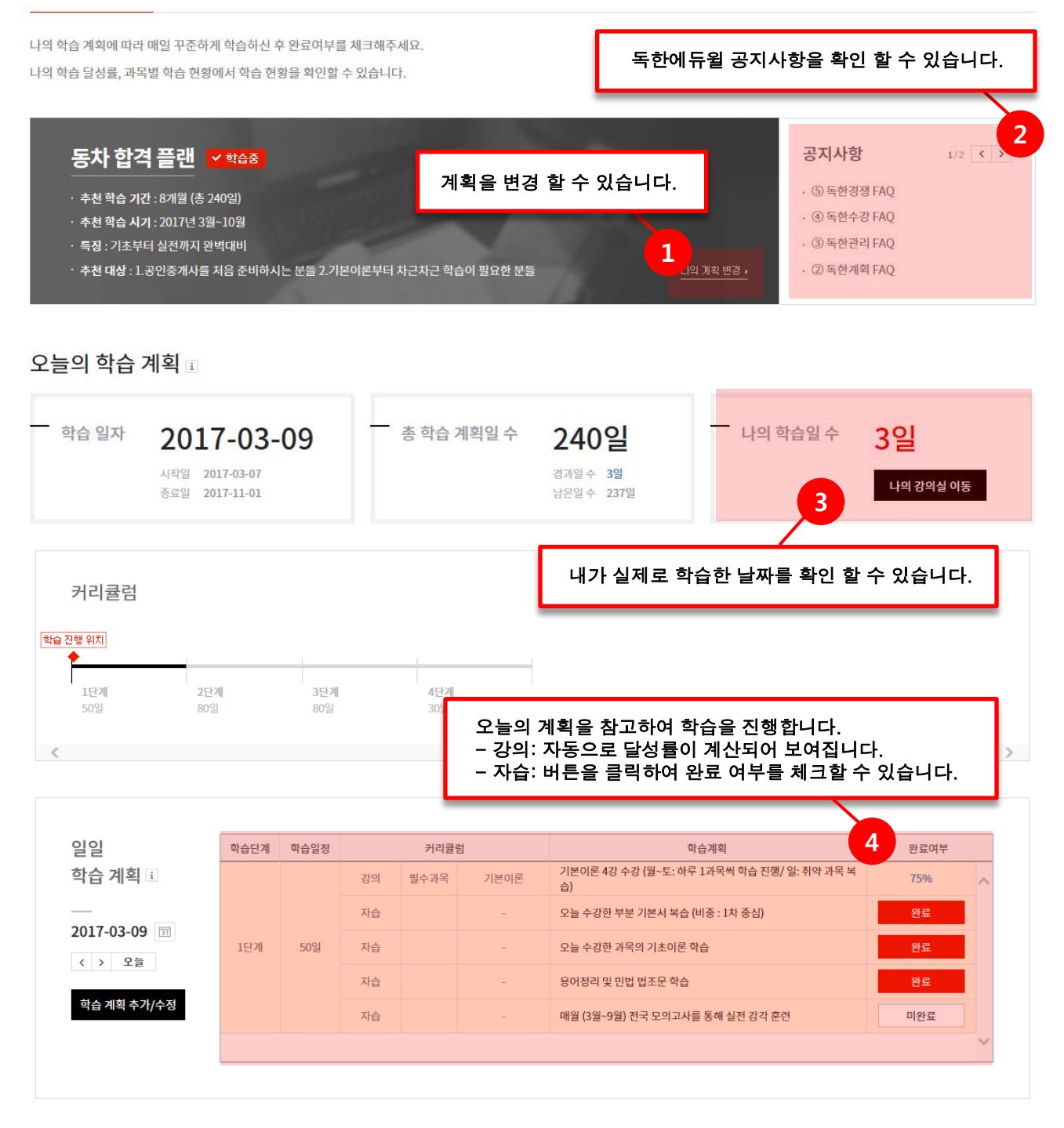

현재 진행중인 계획을 초기화 할 수 있습니다.

(단, 현재까지 저장된 데이터는 모두 삭제되니 신중하게 선택해주세요)

9

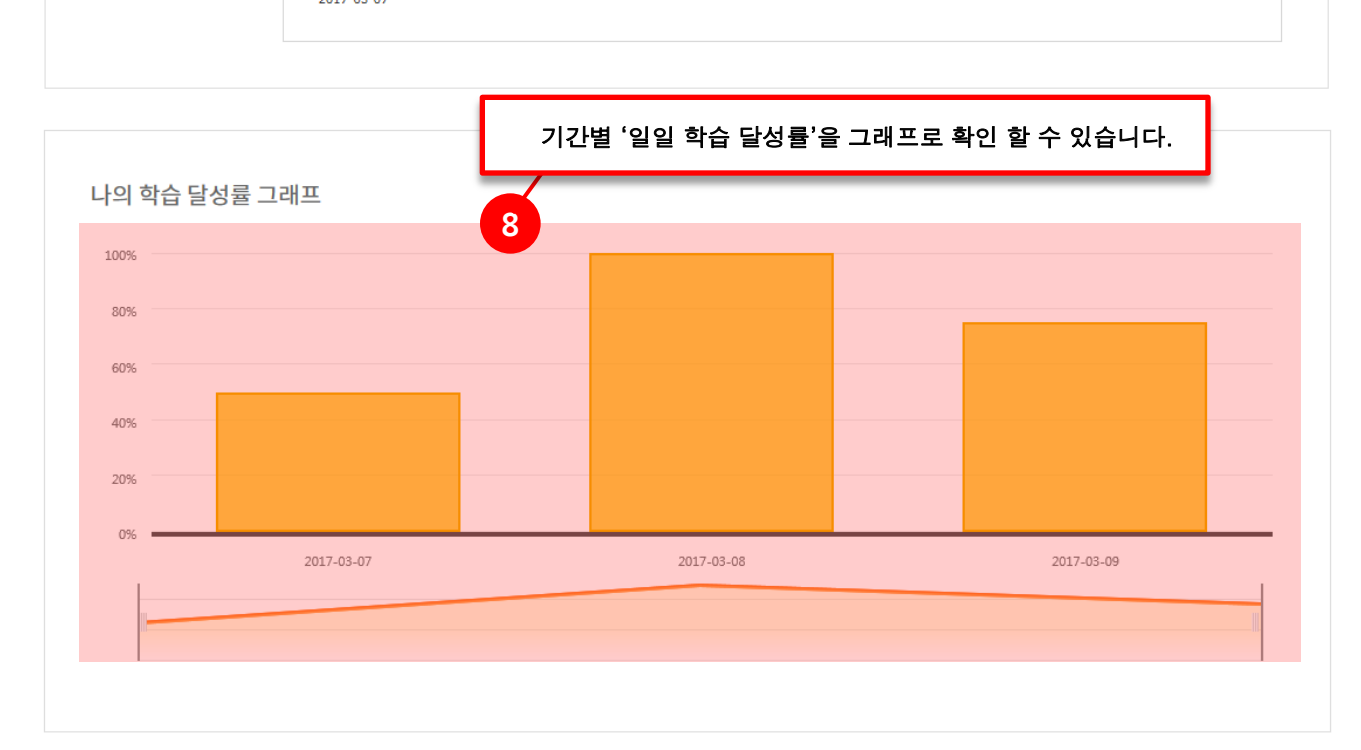

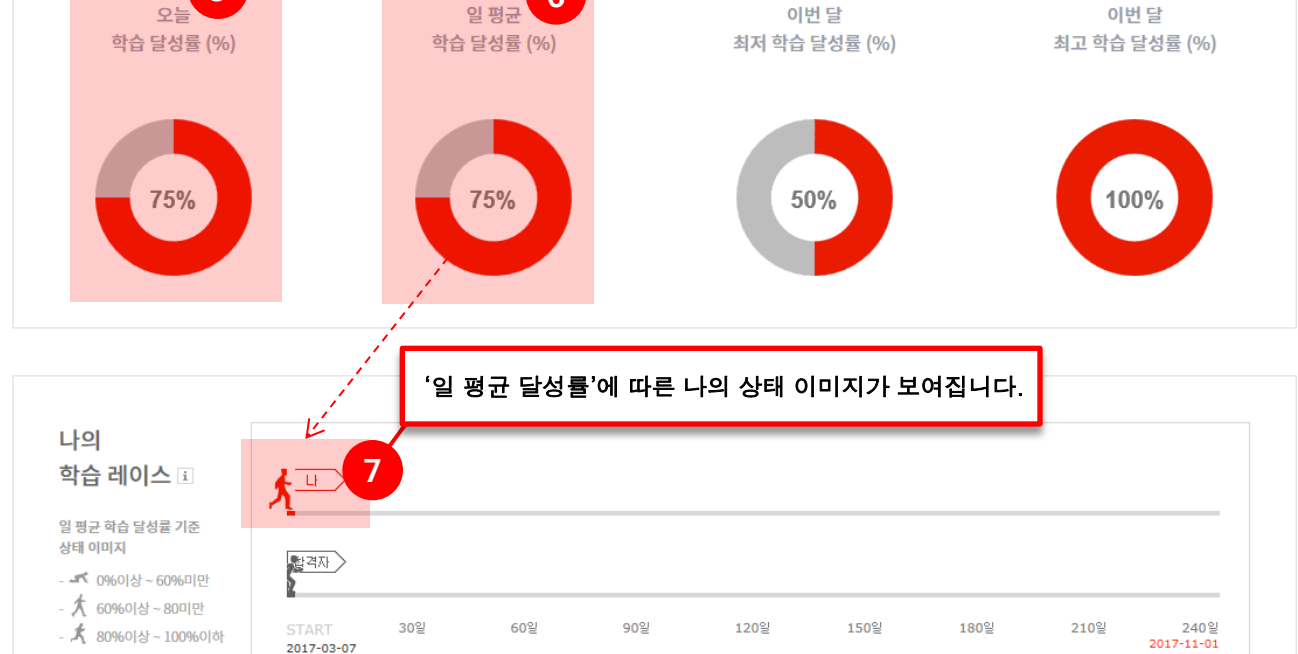

계획 시작일부터 오늘까지의 '평균 달성률'이 자동 계산됩니다.

6

※ 현재 진행중인 학습계획을 다시 시작하고 싶을 경우, 초기화 버튼을 클릭해주세<mark>요. 학습계획 초기화 ></mark>

5

나의 학습 현황